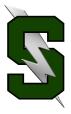

## **Forecasting Tips for Sophomores**

- 1. Have you checked your total credits? These are the credits you should have completed by the end of your sophomore year:
  - 2.0 Language Arts
  - 2.0 Math
  - 2.0 Science
  - 1.0 Modern World History
  - 1.0 US History
  - 1.0 PE
  - 1.0 Health 1 & Health 2

Plus other credits

14 TOTAL

If you haven't successfully completed these courses be sure to speak with your counselor, sign-up to take them during your junior year, or investigate credit recovery options (if you've failed one of the above courses).

2. Standardized tests you will take your junior year:

ACT in April for all juniors, at Summit - no need to sign-up

**PSAT** October, pay online then take your receipt to the Counseling Office to sign-up **SAT** in spring, sign-up through www.collegeboard.org

- **3.** Have you moved? Do parents have a new phone number or email? Please update all information with Julie Plummer in counseling.
- 4. Have you been using your StudentVue account to track your class progress?
- 5. Visit your counselor! (Andy Fleming, Cindy Holler, Karen Luke, or Carla Gomez)\*\*

### AND visit Kent Child in the Future Center!

- **6.** Choose clubs/activities/sports to explore for next school year. (National Honor Society, Sparrow Club, Debate... and many, many more!)
- 7. Plan to play sports in college? Visit with your counselor regarding NCAA requirements.
- 8. Alternate credit options Expanded Options, School-to-Career Rotations, BLPO
- **9.** Begin college tours and attending college visitations in order to narrow down your list of favorites and begin looking for scholarships. See Kent Child in the Future Center!
- 10. Declare honors diploma (end of junior year) requirements in curriculum guide

\*\*Counselors are often out of the office during March/April to do forecasting in the high schools and middle schools\*\*

## **Online Forecasting**

You will be able to choose your classes online through StudentVue. Please remember that all class offerings are contingent on staffing and enrollment. Be sure to select at least 3 alternates in case you don't get your first choices.

You can choose your classes online beginning on Feb. 22nd

# You will need to have your classes picked by FRIDAY, MARCH 10th.

You CAN pick your classes with your iPad but it only works using Safari - it does <u>not</u> work on the app for your phone.

To use your iPad, open Safari and type in this url: <a href="https://sv.bend.sis.k12.or.us">https://sv.bend.sis.k12.or.us</a>

#### To pick your classes, follow these instructions:

Log into your StudentVue account.

Select *course request button* on left hand side.

To add a course select click here to change course requests.

To **search** for a class, type in the course ID or the course name and click **search courses**. For year-long classes you will need **2 course codes** - one for each semester.

You may choose request or alternative to add the course.

You may select the **remove** button to remove a course.

Total for selected courses must total 7.0 credits

Total for alternative courses may not exceed **2.0** credits

Please be sure the course codes you select match the course codes you've filled in on your forecast sheet!

If you have any questions, please see your counselor.

Updated: 2/16/17